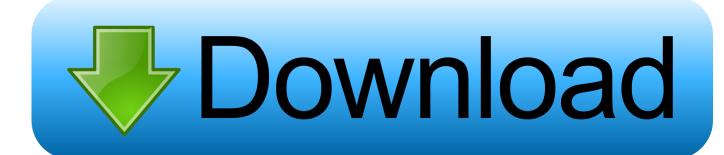

### How Do I Download My Outlook Contacts For Mac

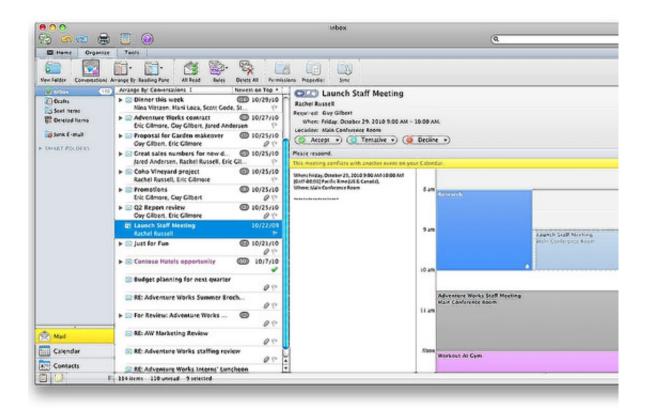

How Do I Download My Outlook Contacts For Mac

# Download

How to manually back up contacts on your MacJust like your iPhone or iPad, you have a Contacts app on your Mac, and you can manually back up all of your contacts right in the app.. Dec 24, 2011 Howdy! I would suggest this process: do not connect iPhone to computer.. Export Outlook Contacts to VCF The solution is to use another method that will produce VCF files (or vCard), a contact file format that is supported by a.

- 1. outlook contacts
- 2. outlook contacts to iphone
- 3. outlook contacts file

Click on File in the menu bar at the top of the screen Click Export Click on Contacts Archive.. If that's the case, back up your contacts on your Mac to make sure that no one goes missing.. You can do this from the Outlook email website, or from within the Microsoft Outlook program.

# outlook contacts

outlook contacts, outlook contacts not syncing with iphone, outlook contacts to iphone, outlook contacts disappeared, outlook contacts file, outlook contacts not syncing with android, outlook contacts missing, outlook contacts not syncing, outlook contacts login, outlook contacts export, outlook contacts to android, outlook contacts to gmail, outlook contacts not showing <a href="Command Conquer 3 Mac Download">Conquer 3 Mac Download</a>

Then change your default account to iCloud See which account your contacts are in: Open the Contacts app and tap Groups in the upper-left corner.. Name the save file, choose where you'd like to save, and click Save Source: iMoreFrom here, you can do whatever you want with the saved file. Candy Crush Android Hack No Root

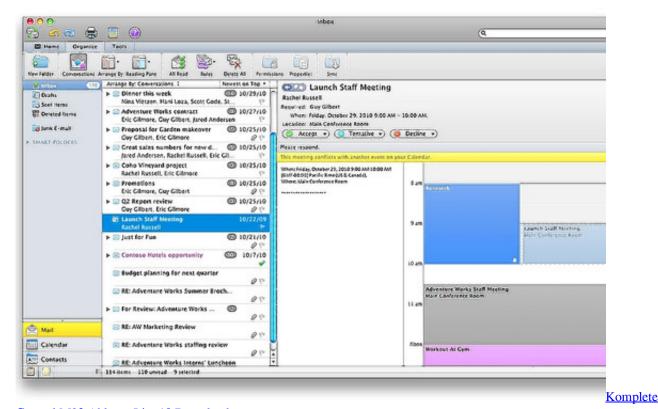

Control M32 Ableton Lite 10 Download

# outlook contacts to iphone

## Donload Wa Untuk Bb Onyx 2

Sep 05, 2018 While handy for backing up or transferring your Outlook for Mac data to another Outlook for Mac installation, this format isn't compatible with third party apps such as Apple Contacts.. In the main window displayed in the left pane click 'Add New' link Wizard will assist you, make sure to click Microsoft Services button to choose Outlook.. Oct 26, 2019 How to Export Contacts from Outlook This wikiHow teaches you how to download a file copy of your Outlook contacts. <a href="Download Manual Del Honda Civic 1999">Download Manual Del Honda Civic 1999</a>

# outlook contacts file

# Autotune effekt programm

Dec 18, 2019 Download and install SyncMate on your Mac Once the installation is complete, launch the application.. 1 Open iTunes-Edit-Preferences, Click on tab 'Devices' and check 'Prevent iPods, iPhones, and iPads from syncing automatically.. See if your information is in iCloud or a third-party account, like Google or Yahoo.. How Do I Download My Outlook Contacts For Mac Windows 7Your contacts are just phone numbers and addresses; they're business connections, loved ones, and each contact's card likely contains sensitive information and important stuff that you don't want to lose.. How Do I Download My Outlook Contacts For Mac Windows 7Export themLaunch the Contacts app on your Mac.. Mar 05, 2020 How to export your contacts to your Mac from iCloud Using iCloud on the web, you can export your iPhone or iPad contacts straight to your Mac and then do whatever you'd like with them.. You likely have contacts on your iPhone or iPad, and maybe you even use Messages and FaceTime on your Mac.. The file will download to your downloads folder on your Mac Contacts Archive Source: iMore.. Feb 21, 2020 If your contacts, calendars, and reminders are in iCloud, then iCloud automatically updates your information. cea114251b USBTrace download free for windows 8.1 64bit current version

cea114251b

Handbrake For Mac Doesn 039:t Work